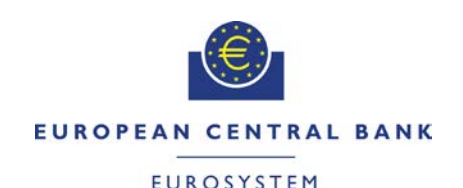

# TARGET<sup>2</sup>-SECURITIES

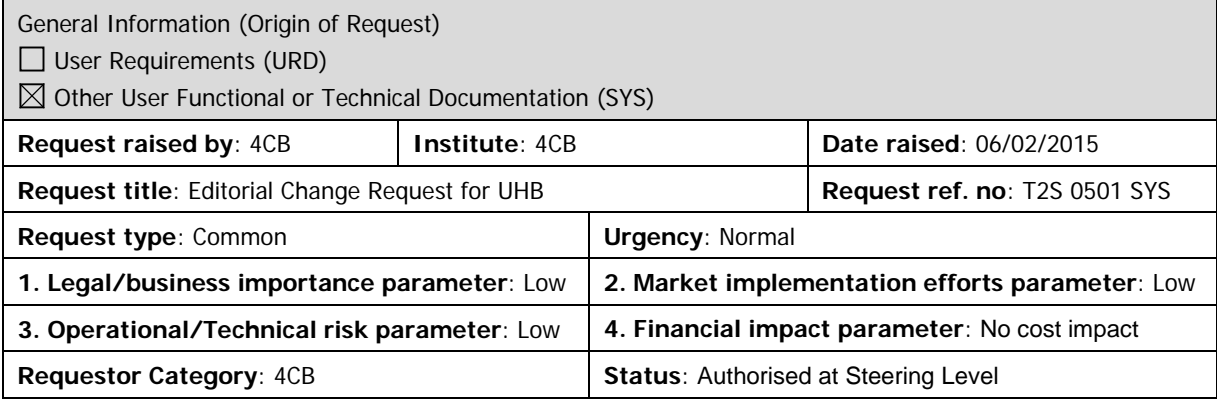

## **Description of requested change:**

Editorial changes regarding UHB 2.0 stemming from tickets correction and answers to "Open Functional issues".

**\_\_\_\_\_\_\_\_\_\_\_\_\_\_\_\_\_\_\_\_\_\_\_\_\_\_\_\_\_\_\_\_\_\_\_\_\_\_\_\_\_\_\_\_\_\_\_\_\_\_\_\_\_\_\_\_\_\_\_\_\_\_\_\_\_\_\_\_\_\_\_\_\_\_\_\_\_\_\_\_\_\_\_\_\_\_\_\_\_\_**

## **Reason for change and expected benefits/business motivation:**

- 1 [\[501\\_001\] EUROSYSTEM UPDATE: page 157 \(Section 2.2.2.13 Intra-Position](#page-2-0)  Movement - [New Screen\)and page 223 \(Section 2.2.2.19 Settlement Instruction -](#page-2-0) [New Screen\); Align the format of the fields Settlement Quantity and Settlement](#page-2-0)  [Amount with the formats of their counterpart fields in the UDFS schemas.](#page-2-0) ............... 3
- 2 [\[501\\_002\] EUROSYSTEM UPDATE: page 209 \(Section 2.2.2.18 Settlement](#page-2-1)  Instruction - [Details Screen\); Clarification as regards the possibility of multiple reason](#page-2-1)  [codes applying over a Settlement Instruction at the same time.](#page-2-1) ................................. 3
- 3 [501\_003] [EUROSYSTEM UPDATE : page 218 \(Section 2.2.2.19 Settlement](#page-3-0)  Instruction – [New Screen\); Update of screenshot in order to correct field names](#page-3-0) ...... 4
- 4 [501 004] EUROSYSTEM UPDATE: page 235 (Section 2.2.2.19 Settlement Instruction - New Screen); Correction of typos. [...........................................................](#page-3-1) 4
- 5 [\[501\\_005\] EUROSYSTEM UPDATE: pages 402 and 403 \(Section 2.4.1.1 Available](#page-3-2)  Reports - [Search/List Screen\), page 406 \(Section 2.4.1.2 Available Report -](#page-3-2) Details [Screen\), page 409, \(Section 2.4.1.3 Available Report -](#page-3-2) Current Settlement Day Cash [Information \(Following Settlement Day Cash Forecast\) Report -](#page-3-2) Details Screen), [page 413 \(Section 2.4.1.4 Available Report -](#page-3-2) Statement of Accounts - Details [Screen\), page 418 \(Section 2.4.1.5 Available Report -](#page-3-2) Statement of Executed [Amendment Instructions for Intra-Balance Movements -](#page-3-2) Details Screen), page 424 (Section 2.4.1.6 Available Report - [Statement of Executed Amendment Instructions](#page-3-2)  [for Intra-Position Movements and Settlement Instructions -](#page-3-2) Details Screen), page 434 (Section 2.4.1.7 Available Report - [Statement of Executed Cancellation Instructions](#page-3-2)  for Intra-Balance Movements - [Details Screen\), page 440 \(Section 2.4.1.8 Available](#page-3-2)  Report - [Statement of Executed Cancellation Instructions for Intra-Position](#page-3-2)  Movements and Settlement Instructions - [Details Screen\), page 448 \(Section 2.4.1.9](#page-3-2)  Available Report - Statement of Holdings - [Details Screen\), page 453 \(Section](#page-3-2)  2.4.1.10 Available Report - [Statement of Pending Amendment Instructions for Intra-](#page-3-2)Balance Movements - [Details Screen\), page 459 \(Section](#page-3-2) 2.4.1.11 Available Report - [Statement of Pending Amendment Instructions for Intra-Position Movements and](#page-3-2)  Settlement Instructions - [Details Screen\), page 469 \(Section 2.4.1.12 Available](#page-3-2)  Report - [Statement of Pending Cancellation Instructions for Intra-Balance](#page-3-2)

Movements - [Details Screen\), page 475 \(Section 2.4.1.13 Available Report -](#page-3-2) [Statement of Pending Cancellation Instructions for Intra-Position Movements and](#page-3-2)  Settlement Instructions - [Details Screen\), page 484 \(Section 2.4.1.14 Available](#page-3-2)  Report - Statement of Pending Instructions - [Details Screen\), page 493 \(Section](#page-3-2)  2.4.1.15 Available Report - [Statement of Pending Intra-Balance Movements -](#page-3-2) Details [Screen\), page 499 \(Section 2.4.1.16 Available Report -](#page-3-2) Statement of Pending Intra-Position Movements - Details [Screen\), page 505 \(Section 2.4.1.17 Available Report -](#page-3-2) [Statement of Settled Intra-Balance Movements -](#page-3-2) Details Screen), page 511 (Section 2.4.1.18 Available Report - [Statement of Settled Intra-Position Movements -](#page-3-2) Details [Screen\), page 516 \(Section 2.4.1.19 Available Report -](#page-3-2) Statement of Settlement Allegements - [Details Screen\), page 528 \(Section 2.4.1.20 Available Report -](#page-3-2) Statement of Static Data - [Details Screen\), page 532 \(Section 2.4.1.21 Available](#page-3-2)  Report - [Statement of Transactions -](#page-3-2) Details Screen): Replace screenshots and [replace label "Mode" with "Delta Mode" and respective values "Delta" and "Complete"](#page-3-2)  [with "Yes" and "No" in the respective Field Descriptions .](#page-3-2) ........................................... 4

- 6 [\[501\\_006\] EUROSYSTEM UPDATE: page 407 \(Section 2.4.1.2 Available Report -](#page-4-0) [Details Screen\): Replace screenshot and replace Field Description for the field](#page-4-0)  Business Item Identification". [.......................................................................................](#page-4-0) 5
- 7 [\[501\\_007\] EUROSYSTEM UPDATE: pages 551 and 553 \(Section 2.4.1.25 Data](#page-5-0)  Changes – [Search/List Screen\), page 556 \(Section 2.4.1.26 Data Change –](#page-5-0) Details [Screen\); The Field which is currently labelled "T2S Reference" has to be renamed to](#page-5-0)  ["4-Eyes Identification"; Additionally the screenshot of the respective screens has to](#page-5-0)  be updated. [..................................................................................................................](#page-5-0) 6
- 8 [\[501\\_008\] EUROSYSTEM UPDATE: page 560 \(Section 2.4.1.27 Itemised Billing](#page-5-1)  Data – [Search/List\), page 1486 \(Section 3.18.1.1 View Billing Data\): The privilege to](#page-5-1)  [query itemised/cumulative billing data details has to be labelled in line with chapter](#page-5-1)  [6.3.2 as "Itemised billing data query" privilege and "Cumulative billing data query"](#page-5-1)  privilege. [.......................................................................................................................](#page-5-1) 6
- 9 [\[501\\_009\] EUROSYSTEM UPDATE: page 707 \(Section 2.5.2.6 Security –](#page-5-2) Details [Screen\), page 716 \(Section 2.5.2.7 Security –](#page-5-2) New/Edit Screen), pages 2485-2492 (Section 6.4.2.168 Security – [New/Edit Screen \(References for Error Messages\)\);](#page-5-2)  [Label amendment.........................................................................................................](#page-5-2) 6
- 10 [\[501\\_010\] EUROSYSTEM UPDATE: pages 725-726 \(Section 2.5.2.8 Securities](#page-8-0)  Valuations – [Search/List Screen\), page 730 \(Section 2.5.2.9 Securities Valuation –](#page-8-0) [New Screen\); Label amendment..................................................................................](#page-8-0) 9
- 11 [\[501\\_011\] EUROSYSTEM UPDATE: page 903](#page-8-1) (Section 2.5.4.17 T2S Dedicated Cash Account – [New/Edit Screen\); Clarification in field description............................](#page-8-1) 9
- 12 [\[501\\_012\] EUROSYSTEM UPDATE: page 905 \(Section 2.5.4.17 T2S Dedicated](#page-9-0)  Cash Account – [New/Edit Screen\); Amendment of screen description.....................](#page-9-0) 10
- 13 [501 013] EUROSYSTEM UPDATE: page 2022 (Section 6.3.3.151 Securities [Search/List Screen \(List of Privileges\)\), page 2027 \(Section 6.3.3.164 Security –](#page-9-1) [Details Screen \(List of Privileges\)\); Amendment of privilege types](#page-9-1) ........................... 10
- 14 [\[501\\_014\] EUROSYSTEM UPDATE: page 2045 \(Section 6.3.5 LTSI privileges for](#page-10-0)  [LTSI screens\) Add introduction to clarify LTSI privileges and relation between](#page-10-0)  sections 6.3.4 and 6.3.5. [............................................................................................](#page-10-0) 11

<span id="page-2-0"></span>**Proposed wording for the SYS Change request:**

**1 [501\_001] EUROSYSTEM UPDATE: page 157 (Section 2.2.2.13 Intra-Position Movement - New Screen)and page 223 (Section 2.2.2.19 Settlement Instruction - New Screen); Align the format of the fields Settlement Quantity and Settlement Amount with the formats of their counterpart fields in the UDFS schemas.**

**\_\_\_\_\_\_\_\_\_\_\_\_\_\_\_\_\_\_\_\_\_\_\_\_\_\_\_\_\_\_\_\_\_\_\_\_\_\_\_\_\_\_\_\_\_\_\_\_\_\_\_\_\_\_\_\_\_\_\_\_\_\_\_\_\_\_\_\_\_\_\_\_\_\_\_\_\_\_\_\_\_\_\_\_\_\_\_\_\_\_\_\_\_\_**

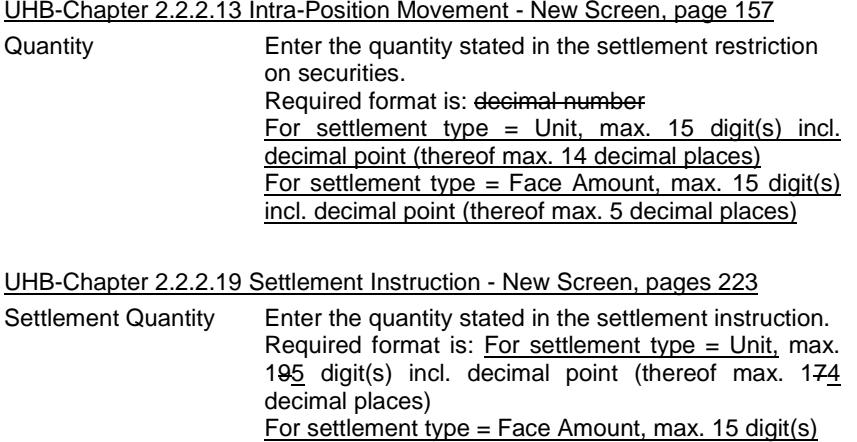

<span id="page-2-1"></span>**2 [501\_002] EUROSYSTEM UPDATE: page 209 (Section 2.2.2.18 Settlement Instruction - Details Screen); Clarification as regards the possibility of multiple reason codes applying over a Settlement Instruction at the same time.**

incl. decimal point (thereof max. 5 decimal places)

UHB-Chapter 2.2.2.18 Settlement Instruction - Details Screen, page 209 Reason Code Reference Shows the applicable reason code(s) for the

cancellation of the settlement instruction, or an unsuccessful attempt of settlement.

## <span id="page-3-0"></span>**3 [501\_003] EUROSYSTEM UPDATE : page 218 (Section 2.2.2.19 Settlement Instruction – New**

## **Screen); Update of screenshot in order to correct field names**

## UHB-Chapter 2.2.2.19 Settlement Instruction – New Screen, page 218

The Screenshot needs to be updated (in order to correct the labels of the fields 'Receiving CSD Participant Processing Indicator' and 'Delivering CSD Participant Processing Indicator' to 'Receiving CSD Participant Processing Identification' and 'Delivering CSD Participant Processing Identification').

## <span id="page-3-1"></span>**4 [501\_004] EUROSYSTEM UPDATE: page 235 (Section 2.2.2.19 Settlement Instruction - New**

## **Screen); Correction of typos.**

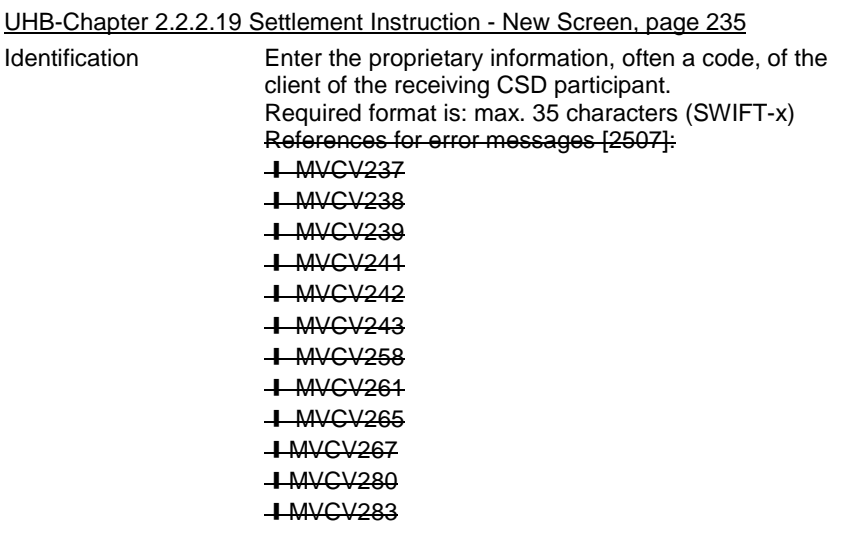

<span id="page-3-2"></span>**5 [501\_005] EUROSYSTEM UPDATE: pages 402 and 403 (Section 2.4.1.1 Available Reports - Search/List Screen), page 406 (Section 2.4.1.2 Available Report - Details Screen), page 409, (Section 2.4.1.3 Available Report - Current Settlement Day Cash Information (Following Settlement Day Cash Forecast) Report - Details Screen), page 413 (Section 2.4.1.4 Available Report - Statement of Accounts - Details Screen), page 418 (Section 2.4.1.5 Available Report - Statement of Executed Amendment Instructions for Intra-Balance Movements - Details Screen), page 424 (Section 2.4.1.6 Available Report - Statement of Executed Amendment Instructions for Intra-Position Movements and Settlement Instructions - Details Screen), page 434 (Section 2.4.1.7 Available Report - Statement of Executed Cancellation Instructions for Intra-Balance Movements - Details Screen), page 440 (Section 2.4.1.8 Available Report - Statement of Executed Cancellation Instructions for Intra-Position Movements and Settlement Instructions - Details Screen), page 448 (Section 2.4.1.9 Available Report - Statement of Holdings - Details Screen), page 453 (Section 2.4.1.10 Available Report - Statement of Pending Amendment Instructions for Intra-Balance Movements - Details Screen), page 459 (Section 2.4.1.11 Available Report - Statement of Pending Amendment Instructions for Intra-Position Movements and Settlement Instructions - Details Screen), page 469 (Section 2.4.1.12 Available Report - Statement of Pending Cancellation Instructions for Intra-Balance Movements - Details Screen), page 475 (Section 2.4.1.13 Available Report - Statement of Pending Cancellation Instructions for Intra-Position Movements**  **and Settlement Instructions - Details Screen), page 484 (Section 2.4.1.14 Available Report - Statement of Pending Instructions - Details Screen), page 493 (Section 2.4.1.15 Available Report - Statement of Pending Intra-Balance Movements - Details Screen), page 499 (Section 2.4.1.16 Available Report - Statement of Pending Intra-Position Movements - Details Screen), page 505 (Section 2.4.1.17 Available Report - Statement of Settled Intra-Balance Movements - Details Screen), page 511 (Section 2.4.1.18 Available Report - Statement of Settled Intra-Position Movements - Details Screen), page 516 (Section 2.4.1.19 Available Report - Statement of Settlement Allegements - Details Screen), page 528 (Section 2.4.1.20 Available Report - Statement of Static Data - Details Screen), page 532 (Section 2.4.1.21 Available Report - Statement of Transactions - Details Screen): Replace screenshots and replace label "Mode" with "Delta Mode" and respective values "Delta" and "Complete" with "Yes" and "No" in the respective Field Descriptions .**

UHB-Chapter 2.4.1.1 Available Reports – Search/List Screen, page 402 (Search Part) Delta Mode Select the delta mode of the report from the possible values: **I** Complete Yes I Delta No ■ All (default value) UHB-Chapters mentioned above (apart from page 409 (Section 2.4.1.3 Available Report - Current Settlement Day Cash Information (Following Settlement Day Cash Forecast) Report - Details Screen), page 413 (Section 2.4.1.4 Available Report - Statement of Accounts - Details Screen) and page 528 (Section 2.4.1.20 Available Report - Statement of Static Data - Details Screen):<br>Delta Mode Shows if the report is a delta the mode of the report or not. P from the possible values are: **I** Complete Yes I Delta No

UHB-Chapters page 409 (Section 2.4.1.3 Available Report - Current Settlement Day Cash Information (Following Settlement Day Cash Forecast) Report - Details Screen), page 413 (Section 2.4.1.4 Available Report - Statement of Accounts - Details Screen) and page 528 (Section 2.4.1.20 Available Report - Statement of Static Data - Details Screen):<br>Delta Mode Shows the delta mode of the report, which

is always 'Complete' 'No'.

<span id="page-4-0"></span>The screenshots need to be updated.

# **6 [501\_006] EUROSYSTEM UPDATE: page 407 (Section 2.4.1.2 Available Report - Details Screen):**

**Replace screenshot and replace Field Description for the field Business Item Identification".**

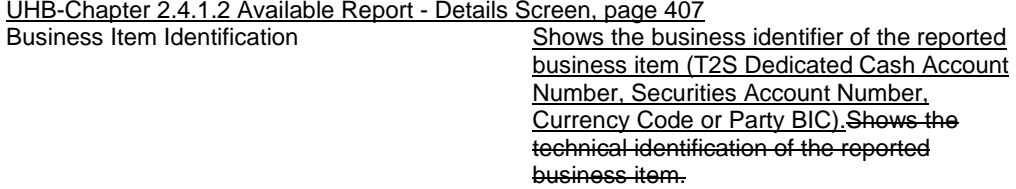

<span id="page-5-0"></span>**7 [501\_007] EUROSYSTEM UPDATE: pages 551 and 553 (Section 2.4.1.25 Data Changes – Search/List Screen), page 556 (Section 2.4.1.26 Data Change – Details Screen); The Field which is currently labelled "T2S Reference" has to be renamed to "4-Eyes Identification"; Additionally the screenshot of the respective screens has to be updated.**

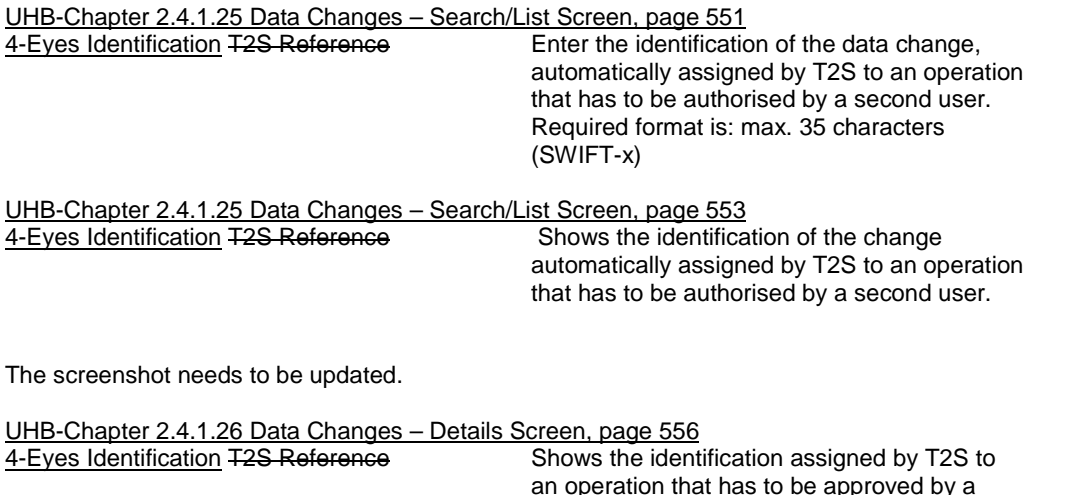

second user.

<span id="page-5-1"></span>The screenshot needs to be updated.

## **8 [501\_008] EUROSYSTEM UPDATE: page 560 (Section 2.4.1.27 Itemised Billing Data –**

**Search/List), page 1486 (Section 3.18.1.1 View Billing Data): The privilege to query itemised/cumulative billing data details has to be labelled in line with chapter 6.3.2 as "Itemised billing data query" privilege and "Cumulative billing data query" privilege.**

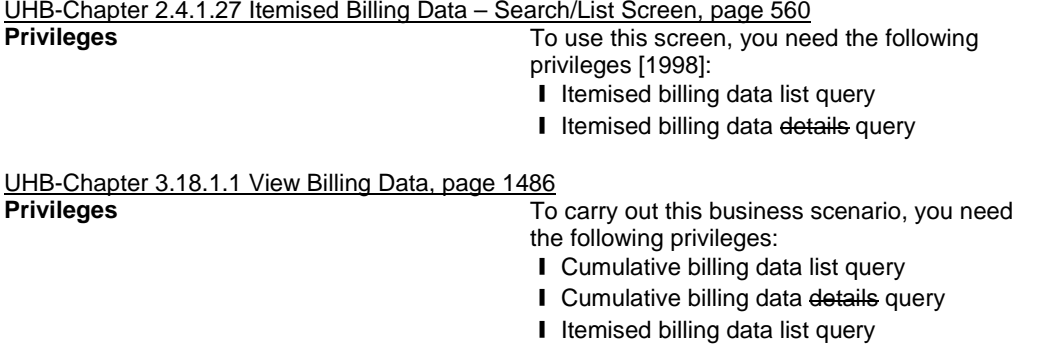

- 
- **I** Itemised billing data query

<span id="page-5-2"></span>**9 [501\_009] EUROSYSTEM UPDATE: page 707 (Section 2.5.2.6 Security – Details Screen), page 716 (Section 2.5.2.7 Security – New/Edit Screen), pages 2485-2492 (Section 6.4.2.168 Security – New/Edit Screen (References for Error Messages)); Label amendment**

UHB Chapter 2.5.2.6 Security - Details Screen, page 707<br>Decimals Settlement Unit Multiple (as nominal) Shows the multiple as nominal defining the DecimalsSettlement Unit Multiple (as nominal) standard lot sizes eligible for settlement on

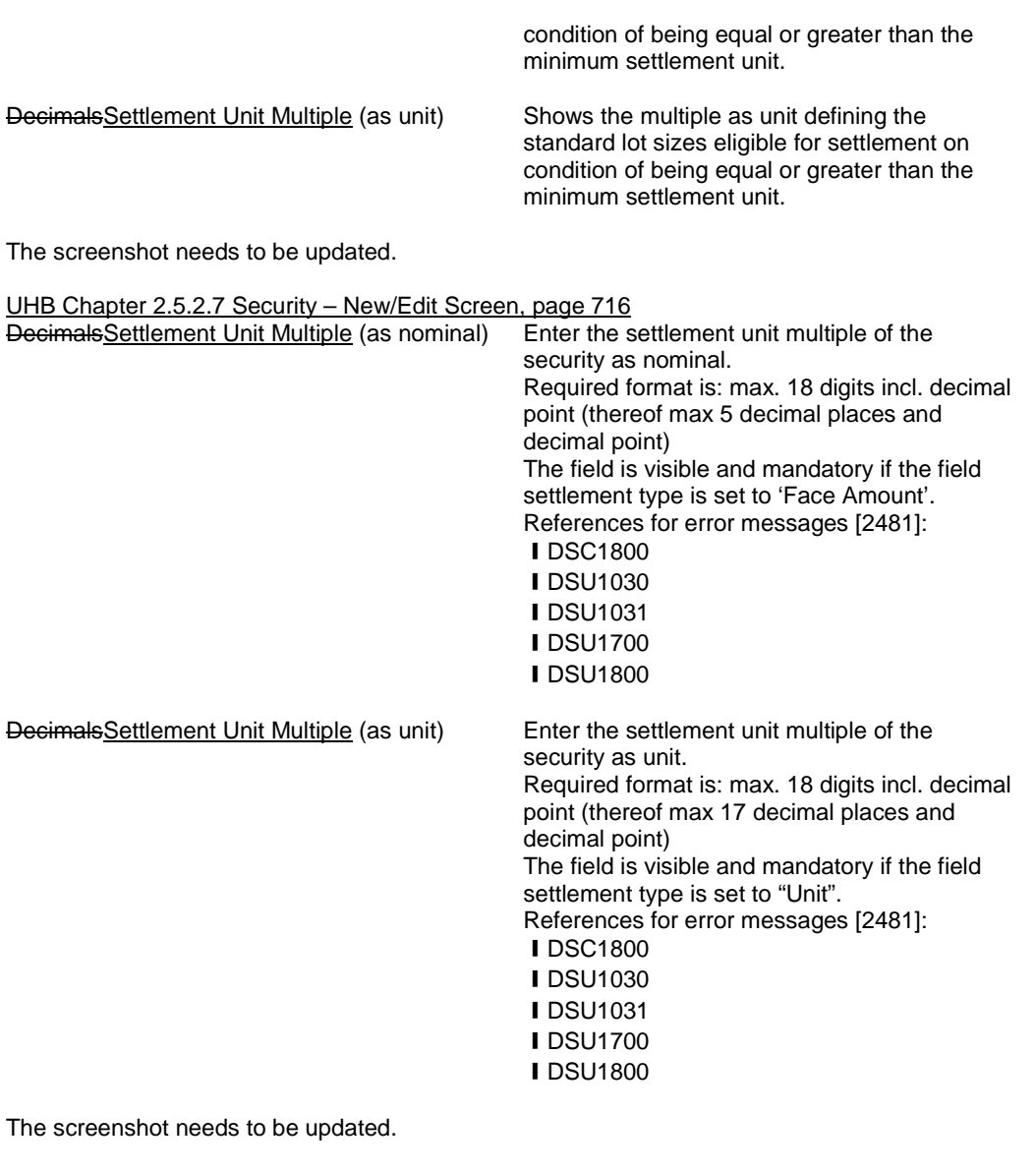

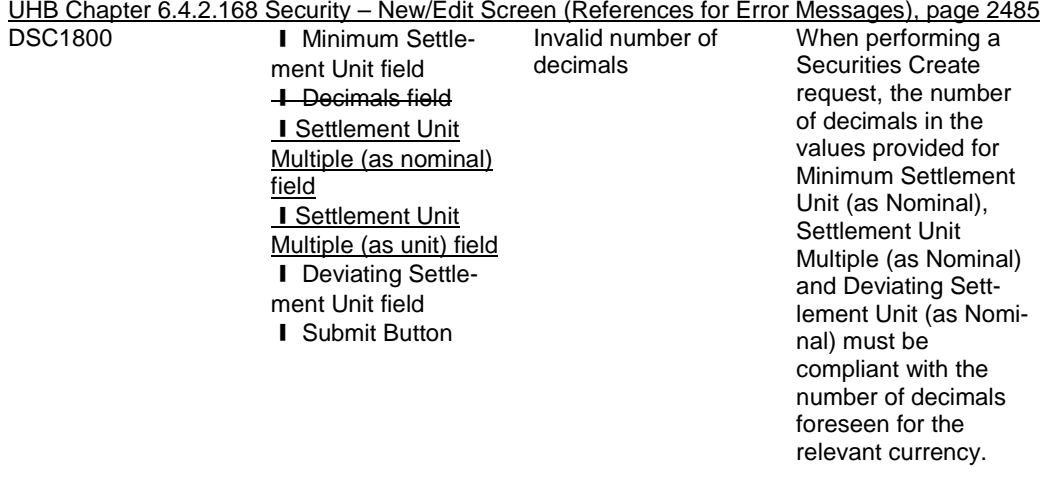

UHB Chapter 6.4.2.168 Security – New/Edit Screen (References for Error Messages), page 2488

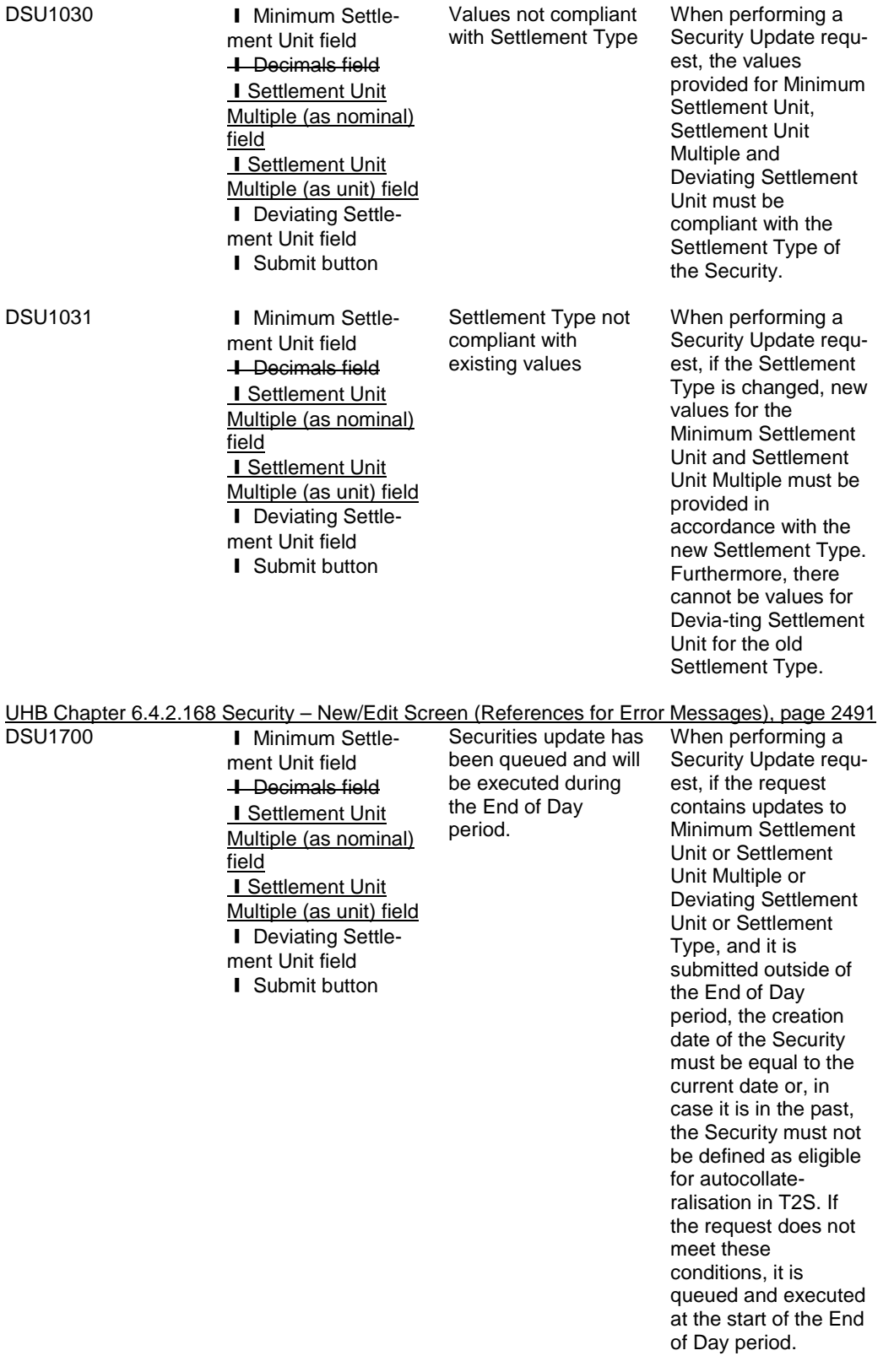

UHB Chapter 6.4.2.168 Security – New/Edit Screen (References for Error Messages), page 2492

DSU1800 **I** Minimum Settlement Unit field **L** Decimals field **I** Settlement Unit Multiple (as nominal) field **I** Settlement Unit Multiple (as unit) field **I** Deviating Settlement Unit field **I** Submit button

Invalid number of decimals

When performing a Securities Update request, the number of decimals in the values provided for Minimum Settlement Unit (as Nominal), Settlement Unit Multiple (as Nominal) and Deviating Settlement Unit (as Nominal) must be compliant with the number of decimals foreseen for the relevant currency.

# <span id="page-8-0"></span>**10 [501\_010] EUROSYSTEM UPDATE: pages 725-726 (Section 2.5.2.8 Securities Valuations –**

# **Search/List Screen), page 730 (Section 2.5.2.9 Securities Valuation – New Screen); Label amendment**

UHB Chapter 2.5.2.8 Securities Valuations – Search/List Screen, page 725<br>Price Type Select the price type from the possible values:

- Select the price type from the possible values:
- ❙ Amount
- **I** Percentage Coefficient

UHB Chapter 2.5.2.8 Securities Valuations – Search/List Screen, page 726 Valuation Price (as percentagecoefficient) Shows the valuation price as percentagecoefficient.

The screenshot needs to be updated.

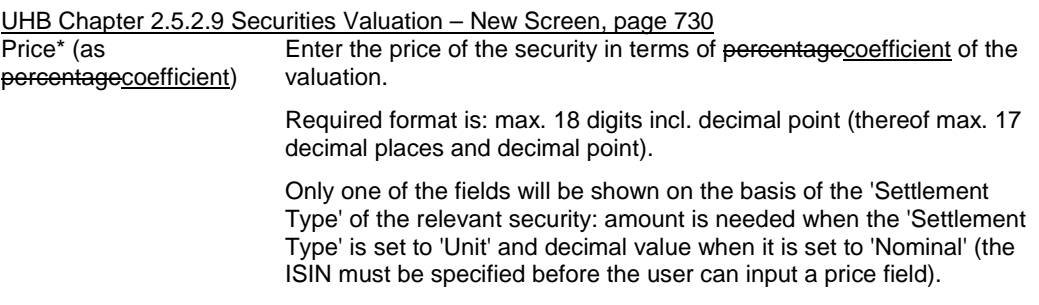

<span id="page-8-1"></span>The screenshot needs to be updated.

## **11 [501\_011] EUROSYSTEM UPDATE: page 903 (Section 2.5.4.17 T2S Dedicated Cash Account –**

## **New/Edit Screen); Clarification in field description**

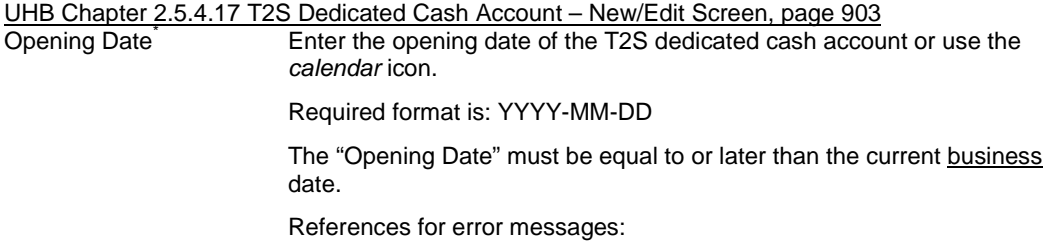

**IDCC1205** ❙DCU1213 ❙DCU1214 The field is read-only if the opening date is in the past.

Closing Date Enter the closing date of T2S dedicated cash account or use the *calendar* icon.

Required format is: YYYY-MM-DD

The "Closing Date" must be later than the "Opening Date" and the current business date.

References for error messages:

❙DCC1210 **IDCC1532** ❙DCU1210 ❙DCU1313

# <span id="page-9-0"></span>**12 [501\_012] EUROSYSTEM UPDATE: page 905 (Section 2.5.4.17 T2S Dedicated Cash Account – New/Edit Screen); Amendment of screen description**

UHB Chapter 2.5.4.17 T2S Dedicated Cash Account – New/Edit Screen, page 905 Type Shows the type of restriction related to the T2S dedicated cash account. You can choose to either enter the restriction type or to select it from the suggested items in the drop-down menu.

## <span id="page-9-1"></span>**13 [501\_013] EUROSYSTEM UPDATE: page 2022 (Section 6.3.3.151 Securities – Search/List Screen**

**(List of Privileges)), page 2027 (Section 6.3.3.164 Security – Details Screen (List of Privileges));** 

# **Amendment of privilege types**

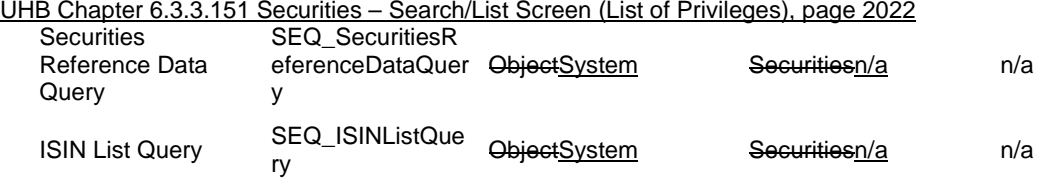

UHB Chapter 6.3.3.164 Security – Details Screen (List of Privileges), page 2027

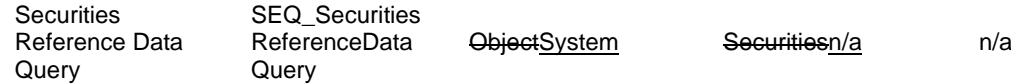

# <span id="page-10-0"></span>**14 [501\_014] EUROSYSTEM UPDATE: page 2045 (Section 6.3.5 LTSI privileges for LTSI screens) Add introduction to clarify LTSI privileges and relation between sections 6.3.4 and 6.3.5.**

UHB-Chapter 6.3.5 Privileges for LTSI Screens, page 2045

LTSI user profiles are created based on the Static data Privileges (which can only be "LTSI Access" or "LTSI Advanced", as mentioned in part 6.3.4), and also on the Party identifiers, stored in Static Data Users, and their party types associated. LTSI can also provide access to internal users, not sent by Static Data.

Possible LTSI privileges can be:

- NCB end user: Static Data Party type= NCB, Static Data privilege="LTSI access", GFS user profile: Basic Statistical User

- CSD end user: Static Data Party type= CSD, Static Data privilege="LTSI access", GFS user profile: Basic **Statistical User** 

- CSD participant end user: Static Data Party type= CSD, Static Data privilege="LTSI access", GFS user profile: Basic Statistical User

- External CSD end user: Static Data Party type= External CSD, Static Data privilege="LTSI access", GFS user profile: Basic Statistical User

- NCB analyst: Static Data Party type=NCB, Static Data privilege= "LTSI advanced" and eventually also "LTSI access", GFS user profile: Basic Statistical User and Advanced Statistical User

- CSD analyst: Static Data Party type=CSD, Static Data privilege= "LTSI advanced" and eventually also "LTSI access", GFS user profile: Basic Statistical User and Advanced Statistical User

- LTSI super user: Not sent by Static Data, Internal user, GFS user profile: Basic Statistical User and Advanced Statistical User

- Administrator: Not sent by Static Data, Internal user, GFS user profile: Statistical Workspace administrator

The party type has an impact on the final LTSI privilege: for instance, a CSD Participant or external CSD can only be an end user, but not an analyst, and can have access only to business reports, but not to technical reports. Only NCB analysts and NCB end users can have access to reports on Liquidity Transfers, but not CSDs or CSD Participants or External CSD.

Each predefined report and query can be accessible only to a specific restricted list of LTSI privileges.

\_\_\_\_\_\_\_\_\_\_\_\_\_\_\_\_\_\_\_\_\_\_\_\_\_\_\_\_\_\_\_\_\_\_\_\_\_\_\_\_\_\_\_\_\_\_\_\_\_\_\_\_\_\_\_\_\_\_\_\_\_\_\_\_\_\_\_\_\_\_\_\_\_\_\_\_\_\_\_\_\_\_\_\_\_\_\_\_

## **Outcome/Decisions:**

<sup>\*</sup> CRG meeting on 6 February 2015: The CRG put the Change Request on hold.

<sup>\*</sup> CRG on 27 February 2015: The CRG agreed to make minor changes in the Change Request and recommended the approval of the Change Request via a written procedure from 25 to 27 February 2015.

<sup>\*</sup> OMG on 17 March 2015: During a written procedure from 10 March 2015 to 17 March 2015, the Operations Managers Group did not identify any operational impact of the Change Request.

<sup>\*</sup> Advisory Group's advice on 20 April 2015: Following a written procedure, the AG was in favour of the Change Request.

<sup>\*</sup> CSG resolution on 21 April 2015: The CSG adopted the resolution to approve the Change Request via written procedure.